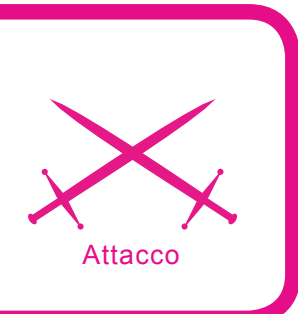

# **Come navigare anonimi sul Web**

Federico Sciascia | |

**Grado di difficoltà** ...

> **Al giorno d'oggi saper navigare anonimi sul Web è di fondamentale importanza se vogliamo salvaguardare la nostra privacy.**

on i tempi che corrono la Rete è diventata un pò un Grande Fratello. Dobbiamo infatti sapere che quando navighiamo su Internet siamo costantemente sorvegliati. Ad esempio le aziende pubblicitarie analizzano le nostre abitudini e ci schedano per mostrarci pubblicità mirata. Questo è possibile grazie agli ormai noti cookie, ai quali si sono ora aggiunte le cimici Web, che potremmo paragonare a delle etichette elettroniche accuratamente nascoste nelle pagine che aiutano siti Web ed imprese di pubblicità a seguire gli spostamenti dei visitatori nel cyberspazio. Una cimice Web è «come un trasmettitore: ogni volta che si visita una pagina Web manda al server un segnale o un impulso che dice "Salve, sono io e mi trovo qui", ha dichiarato Craig Nathan, direttore del settore tecnologie della Meconomy.com, una società appena nata che si occupa di privacy.

Allo stesso modo, analizzando le nostre connessioni, si può risalire facilmente alla persona con la quale abbiamo parlato in chat, ai file che abbiamo scaricato e condiviso con il nostro programma peer-to-peer, alla città dalla quale ci stiamo connettendo, al

sistema operativo e ai programmi che stiamo utilizzando. Ciò risulta ancora più pericoloso se consideriamo il fatto che ad ogni connessione è legato un indirizzo IP, che permette di identificare in modo univoco un computer ed il suo proprietario.

Proprio per questi motivi, al giorno d'oggi, saper navigare anonimi sul Web diventa di importanza fondamentale se vogliamo salvaguardare la nostra privacy.

E se per un utente qualsiasi l'anonimità si restringe ad un fatto puramente di privacy e sicurezza, per un hacker costituisce un serio

# **Dall'articolo imparerai...**

- A navigare su Internet senza lasciare alcuna traccia,
- A rimanere anonimo e proteggere la privacy nascondendo il tuo IP.

# **Cosa dovresti sapere...**

- Conoscenza del funzionamento di un browser e di un sistema operativo,
- Nozioni di base su protocolli e indirizzi IP.

problema, che va necessariamente affrontato prima d'ogni altra cosa anche da chi si accinge a studiare le basi dell'hacking.

Di solito un buon firewall correttamente impostato riesce a garantire un certo livello di privacy, ma sicuramente non basta.

Il metodo più efficace ed usato per navigare anonimi è quello di fare ricorso a un proxy, denominato anche *Proxy HTTP* dal nome del protocollo usato.

Un proxy è un programma che funge da intermediario fra un client ed un server. Il client si collega al proxy invece che al server, e gli invia delle richieste. Il proxy si collega a sua volta al server e inoltra le richieste del client, riceve le risposte e le inoltra al client.

Per usare un proxy basta configurare correttamente il nostro browser con il suo indirizzo. In questo modo, quando digitiamo sul browser un indirizzo, questo si collega al proxy e gli dice di mandarci la pagina richiesta. Se qualcuno analizzerà le connessioni, risulterà solo la connessione al proxy e generalmente non sarà possibile risalire all'indirizzo IP del client.

E' molto facile configurare un browser per collegarsi a un proxy. Con Internet Explorer andate in *Strumenti > Opzioni Internet,* quindi su *Connessioni* e da li su *Impostazioni* o *Impostazioni LAN* a seconda del vostro tipo di connessione. Spuntate quindi la casella che dice *Usa un server proxy per questa connessione...* e inserite indirizzo e porta del proxy.

Con Mozilla Firefox andate invece in *Strumenti* > *Opzioni,* quindi su *Generale* e da li su *Impostazioni Connessione*. Spuntate la casella *Configurazione manuale dei proxy* e inserite nell'apposita casella indirizzo e porta. Spuntate anche la casella *Utilizzare lo stesso proxy per tutti i protocolli.*

Per gli altri browser la configurazione è simile a quella di Internet Explorer e Mozilla Firefox.

Cercando su Internet sono reperibili varie liste di server proxy HTTP

con i loro indirizzi e le rispettive porte. Tuttavia occorre scegliere bene il proxy da utilizzare. Infatti non tutti i proxy sono affidabili e riescono a garantire un grado abbastanza elevato di privacy.

A seconda dell'anonimato che riescono a fornire, possiamo suddividere i proxy HTTP in:

- Non anonimi: modificano solo alcuni header trasmessi dal browser e ne aggiungono altri, mostrando anche l'indirizzo IP reale del richiedente. Sono molto facili da riconoscere da parte del server web,
- Anonimi: non trasmettono l'IP del richiedente, ma modificano o aggiungono alcuni header,
- Distorcenti: trasmettono un IP casuale, diverso da quello del richiedente e modificano o aggiungono alcuni header. Solitamente vengono scambiati per proxy Anonimi, ma offrono una protezione maggiore, in quanto il server web vede le richieste di un utente provenienti da indirizzi IP diversi,
- Altamente anonimi: non trasmettono l'IP del richiedente e non modificano gli header della richiesta. Sono difficili da riconoscere attraverso i normali controlli.

Ovviamente, invece di configurare direttamente il browser è possibile scaricare alcuni programmi che svolgono autonomamente questa funzione e sono anche più sicuri in quanto utilizzano liste di server proxy anonimi. I più diffusi sono *Squid* per Linux e *CCProxy* per Windows.

Se volete qualcosa di ancora più semplice possiamo optare per *Multi-Proxy http://www.multiproxy.org,* un programma eccellente e molto facile da configurare. Il software si incarica di stabilire qual è il proxy server più veloce e quello che davvero garantisce l'anonimato, quindi vi permette di utilizzarlo automaticamente e senza alcun intervento da parte vostra. Dovrete solamente avere l'accortezza di impostare fra le opzioni il solo uso dei proxy server anonimi. Dopodichè basterà configurare il browser come

Visita il nostro sito

**Come navigare and in the company of the company of the company of the company of the company of the company of** 

Sul nostro sito troverete: materiali per gli articoli - i listing, documentazione aggiuntiva, strumenti utili, gli articoli più interessanti da scaricare, le attualità, informazioni sui numeri in arrivo

www.hakin9.org/it

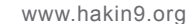

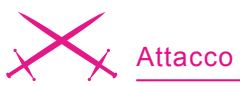

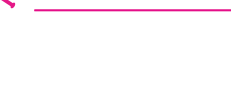

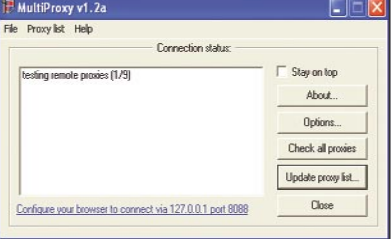

**Figura 1.** *Tor - http://tor.eff.org/ download.html.it*.

visto prima, ma inserendo come indirizzo IP quello locale che solitamente è *localhost* o 127.0.0.1, e come porta il valore 8088. In questo modo comunicherete al browser di utilizzare come proxy server locale proprio il software *MultiProxy*.

C'è da dire però che con questi programmi come che con un solo server proxy la velocità di connessione cala notevolmente. E' un inconveniente al quale purtroppo dovete saper sottostare se volete salvaguardare la vostra privacy.

# **MultiProxy**

Per verificare se navigate effettivamente nell'anonimato potete effettuare lo stesso test offerto da molti siti web prima e dopo aver attivato il server proxy o il programma. Uno dei migliori test, che svolge infatti un controllo approfondito ed è in grado di scovare un proxy server che non maschera correttamente il vostro IP, lo trovate a questo indirizzo: *http: //www.leader.ru/secure/who.html*

Se l'indirizzo IP presente sotto la voce *Reported remote address* è lo stesso prima e dopo aver attivato il server proxy vuol dire che qualcosa è andato storto nella confugrazione o che il server non è anonimo, se invece l'indirizzo IP è cambiato allora siete riusciti ad ottenere l'anonimato!

Solitamente un'operazione del genere basta e avanza per garantire un livello abbastanza buono di privacy e sicurezza all'utente comune.

Un livello più elevato di anonimità si può raggiungere grazie alla rete virtuale *Tor*, il sistema attualmente più avanzato per la gestione e la garanzia dell'anonimato online nato da un progetto della *Electronic Frountier Foundation*.

L'idea di Tor è molto semplice e, contemporaneamente, molto efficace: perché utilizzare un solo server proxy per richiedere un sito Internet? Per far perdere le tracce, il sistema sviluppato da Tor fa passare la richiesta di un sito Internet fra diversi intermediari, chiamati *onion routers* e distribuiti in tutto il mondo, rendendo impossibile risalire chi e quale sito Internet ha richiesto.

Con un tradizionale proxy la connessione passa invece solo su di un intermediario per qualunque sito visitiamo, rendendo possibile, studiando le connessioni del proxy, risalire a noi.

# **Tor**

Per usare Tor occorre prima di tutto scaricarlo dal sito *http://tor.eff.org/ download.html.it*

Dopodichè avviate l'installazione, al termine di questa, lasciando il segno di spunta alla voce *Run installed components now*, verrà avviato Tor. Per assicurarsi che Tor funzioni, guardate le icone della barra di sistema, accanto all'orologio. Dovrebbero essere presenti una icona con una P dentro un cerchio blu o verde e una icona a forma di cipolla, che ci indica se Tor è attivo (cipolla verde) o disattivato (cipolla scura con una X rossa). Per avviare Tor, fate click sull'icona a forma di cipolla e selezionate Avvia. Non vi resta quindi che configurare il browser nel solito modo visto in precedenza con l'indirizzo 127.0.0.1 o *localhost* e la porta 8118.

Con Tor si riesce a navigare sul Web in totale anonimato proteggendo la propria identità. Ma è certo che se avete intenzione di hackerare un server non potete sperare di rimanere completamente anonimi utilizzando questa semplice tecnica! Questo è sicuramente un buon inizio, ma ci sono ben altre regole e complessi procedimenti da imparare se volete rendervi davvero invisibili, a partire dal famoso Telnet fino ad arrivare al Bounce FTP con il quale si può ottenere un livello di anonimità elevatissimo infiltrandosi anche dove non si è desiderati.  $\bullet$ 

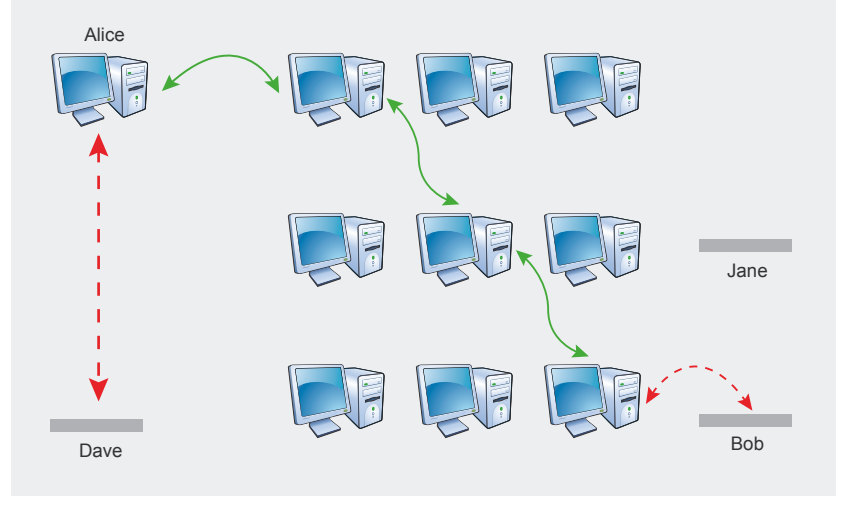

**Figura 2.** Multiproxy il software per navigare anonimi scaricabile gratuitamente dal sito *http://www.multiproxy.org*

# **Sull'autore**

Federico Sciascia e' un giovane ragazzo di 17 anni che all'età di soli 12 ha scoperto la sua passione per il computer. In questi anni si è interessato di hacking, programmazione e webdesign e ha sviluppato le sue conoscenze in questi campi. Nel 2005 ha pubblicato il suo primo sito web alla cui realizzazione aveva lavorato da tempo e da lì ha partecipato attivamente ad altri numerosi progetti conseguendo importanti meriti. *www.sciax2.it*